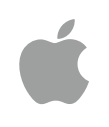

### Intro to App Development with Swift Resource Guide February 2017

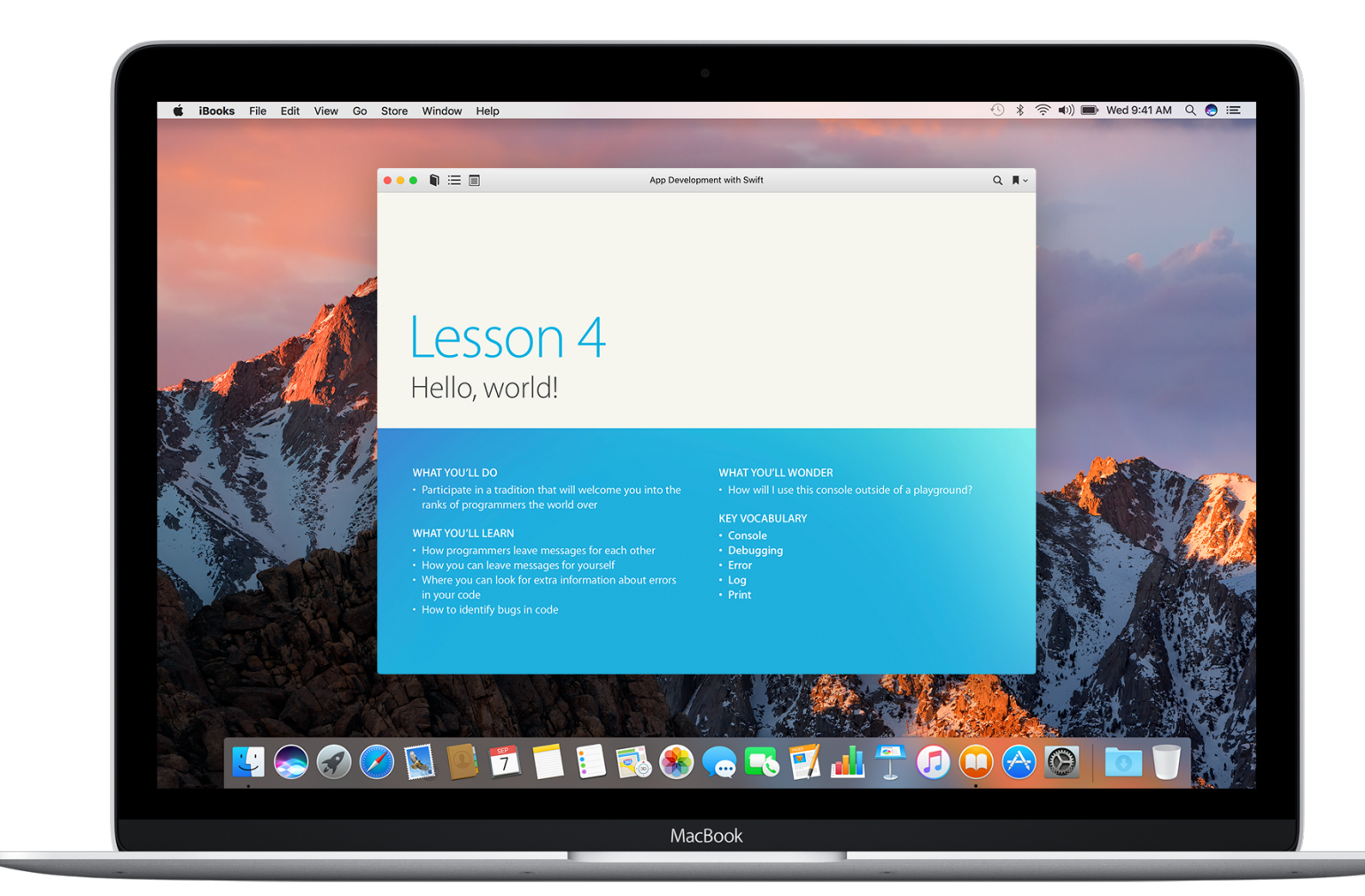

### Everyone Can Code

Technology has a language. It's called code. And we believe coding is an essential skill. Learning to code teaches you how to solve problems and work together in creative ways. And it helps you build apps that bring your ideas to life. We think everyone should have the opportunity to create something that can change the world. So we've designed a new program with the tools and resources that lets anyone learn, write, and teach it.

## Everyone Can Code Program

The Everyone Can Code program includes a range of resources that take students all the way from no coding experience to building their first apps. The table below provides an overview of all the free teaching and learning resources available.

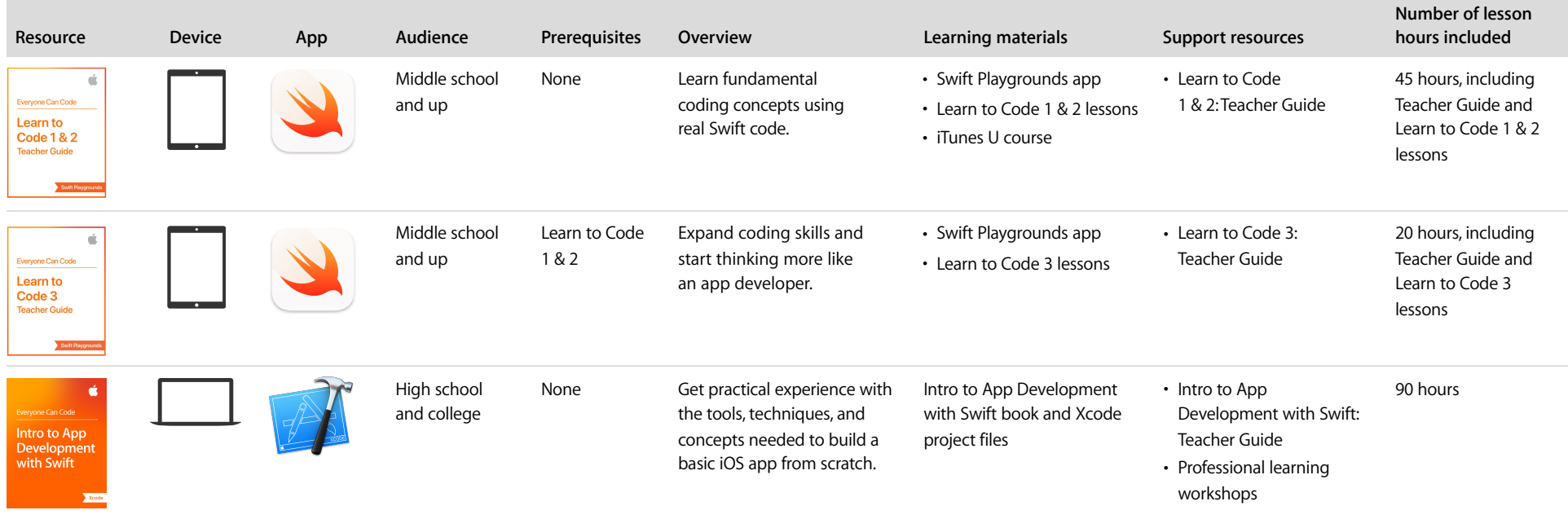

### Overview

Intro to App Development with Swift is designed to help students new to coding build a solid foundation in programming fundamentals using Swift as the language. Throughout this course, students get practical experience with the tools, techniques, and concepts needed to build a basic iOS app from scratch. Students will also learn user interface design principles, which are fundamental to programming and making great apps.

Swift is the powerful and intuitive programming language created by Apple for building apps. It makes programming easier, more flexible, and more fun. Swift is not only great for getting you started with coding, it's also super powerful. It's designed to scale from writing the simplest program, like "Hello, world!" to the world's most advanced software.

Xcode is the Mac app used to build every other Mac app and every iOS app, too. It has all the tools you need to create an amazing app experience. And it's available as a free download from the Mac App Store.

#### In the classroom

Intro to App Development with Swift is designed to use with high school and college students new to programming. It can be used in a stand-alone class or as part of any app development or computer science program. The Teacher Guide will help you bring Intro to App Development with Swift into the classroom. The lessons were designed to both highlight key coding concepts and to demonstrate how coding is a way of thinking that can be applied and understood through everyday life scenarios. Correlation maps are included in the appendix, which provide alignment of the lessons to the British Columbia Applied Design, Skills and Technologies grades 9 and 10 standards, the British Columbia Computer Programming grades 11 and 12 standards, British Columbia Math grades 11 and 12 standards, as well as to the US Computer Science Teachers Association's Interim Computer Science Standards for Level 3A.

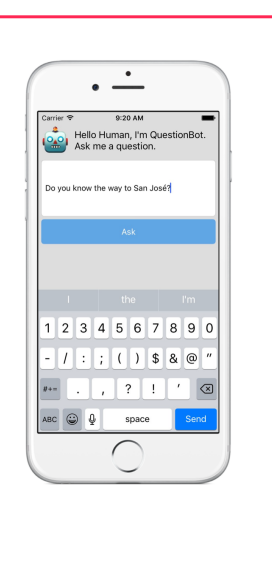

Some of the best apps put together simple components in fresh ways; in this app, you'll do some behind-the-scenes string manipulation to give voice to a chat bot. Whether snarky, silly, or sage, your chat bot's responses will be powered entirely by your own creativity-and your code.

#### GO EXPLORE

Open the starter project called "QuestionBot.xcodeproj" from your curriculum folder and click the Run button ▶ in the Xcode toolbar to run it.

You'll see that whatever question you ask, you get the same answera question mark. It's your job to make QuestionBot give more useful, or at least fun, answers.

#### Finding where your code fits in

Looking in the project navigator (from the Xcode menu bar, choose View > Navigators > Show Project Navigator), there are only three code files in the app: AppDelegate.swift, ViewController.swift, and QuestionAnswerer.swift. You could look into each file and try to figure out how the app works; in the real world, sometimes that's the only information available to you.

Lesson 13 | QuestionBot

87

### What's Included

Playgrounds. Students learn programming concepts as they write code in playgrounds an interactive coding environment that lets them experiment with code and see the results immediately. Playground files are provided.

Step-by-step instructions. Students are guided through all the steps of building an app in Xcode with detailed instructions that include videos.

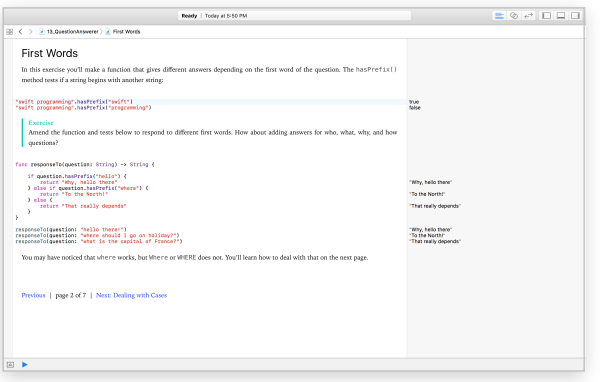

Sample Xcode projects. Xcode project files are included so that students can experiment with certain parts of code without having to build an entire app from scratch.

Build apps. The course takes students through the steps of building a variety of apps, including a chat bot that responds to different questions, a colourpicker app, a chemical elements quiz, and more.

App journal activities. These activities take students through the beginning of the app design process, from thinking about the purpose of an app to market research and early user testing.

Review and reflect. Students can answer questions that help them check their understanding and apply what they've learned.

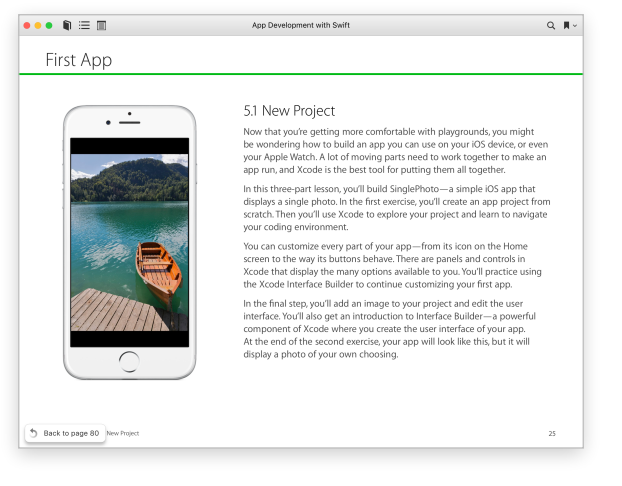

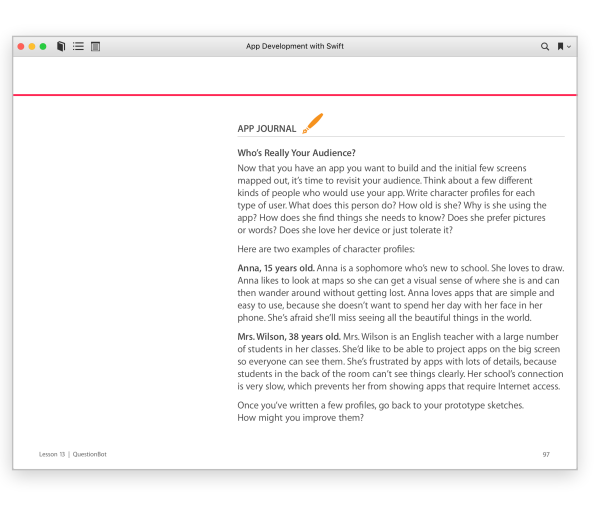

### Support Resources

#### Intro to App Development with Swift: Teacher Guide

The Teacher Guide includes extension and application activities, discussion questions, and activities for an app journal. It's designed to cover one semester of instruction for high school and up. Correlation maps are included in the appendix, which provide alignment of the lessons to the British Columbia Applied Design, Skills and Technologies grades 9 and 10 standards, the British Columbia Computer Programming grades 11 and 12 standards, British Columbia Math grades 11 and 12 standards, as well as to the US Computer Science Teachers Association's Interim Computer Science Standards for Level 3A.

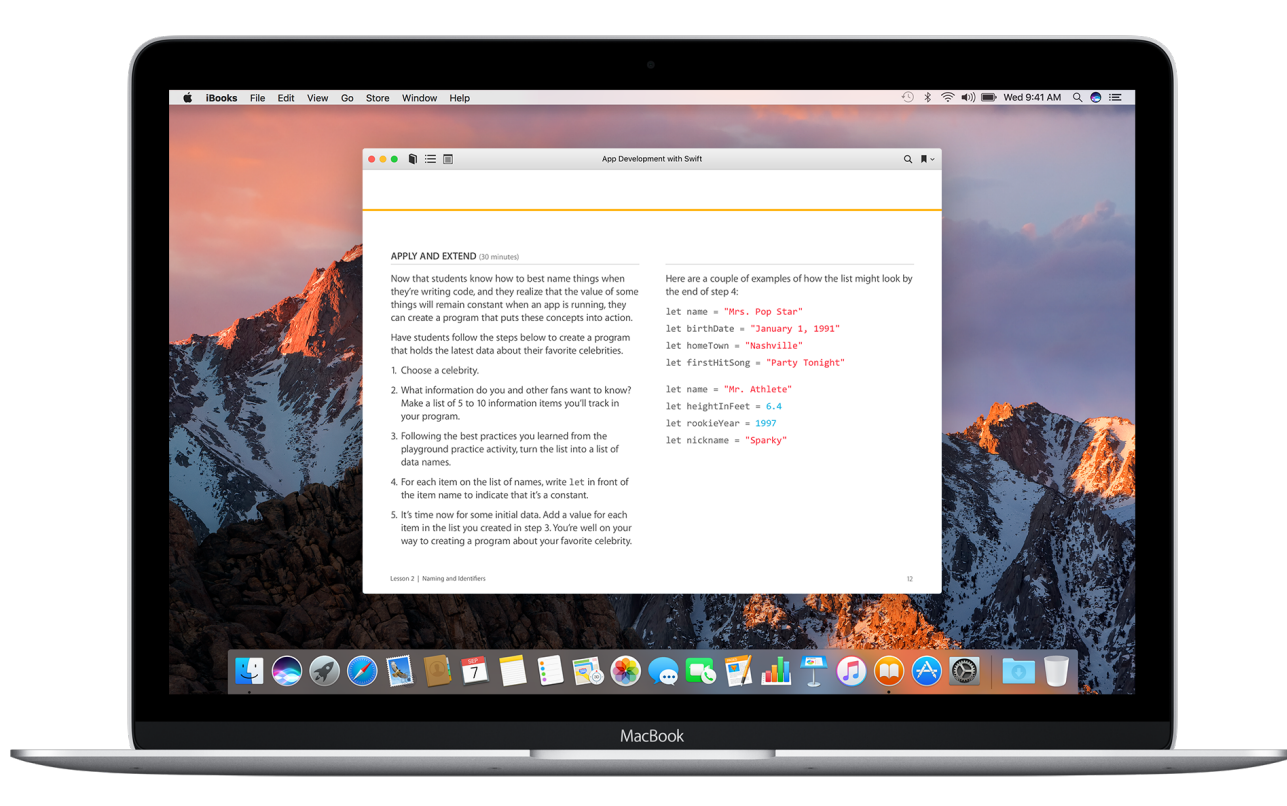

## Course Outline

### Intro to App Development with Swift

Lesson 1: Playground Basics. Students gain familiarity with the interactive playground environment.

Lesson 2: Naming and Identifiers. Students explore the fundamentals of solving problems by using good names and identifiers.

Lesson 3: Strings. Students are introduced to the concept of strings and string interpolation.

Lesson 4: Hello, world! Students are welcomed to the tradition of programming, learning to customize their Xcode environment and how to debug.

Lesson 5: First App. Students create their first app using Xcode, displaying their work in an iOS simulator.

Lesson 6: Functions. Students learn what makes functions so powerful as they combine detailed steps into a definition they can use again and again.

Lesson 7: BoogieBot. Students put their knowledge of functions to work by controlling an animated dancing robot within the playground.

Lesson 8: Constants and Variables. Students expand their understanding of naming as they're formally introduced to the concepts of constants and variables.

Lesson 9: Types. Students become more familiar with the underpinnings of Swift by learning about the type system, from the standard library in Swift to custom types.

Lesson 10: Parameters and Results. Students expand their knowledge of functions by learning about parameters and return values to make functions more flexible and powerful.

Lesson 11: Making Decisions. Students learn how to make decisions in code using conditional if/else statements, true or false Bool values, and comparison operators.

Lesson 12: Instances, Methods, and Properties. Students build on their knowledge of types by learning about the methods and properties that make up an instance of that type.

#### $\bullet\bullet\bullet\mathrel{\textsf{h}}\Xi\boxplus$ App Development with Swift  $Q$   $\blacksquare$   $\sim$ Lesson 12 Instances, Methods, and Properties **WHAT YOU'LL DO WHAT YOU'LL WONDER** • How can I make my own types with methods • Set up a dance-off between two robots and properties? **WHAT YOU'LL LEARN KEY VOCABULARY** • How to create values without using literals • What extra information and abilities the String type has · Initializer • How to find out more about any type • Instance · Method • Property

## Course Outline (continued)

Lesson 13: QuestionBot. Students will get experience modifying an existing Xcode project by writing new logic for an app bot that responds to different questions.

Lesson 14: Arrays and Loops. Students learn how to create and work with arrays by adding and removing objects, and they learn how for-loops work with each object in an array.

Lesson 15: Defining Structures. Students will recognize that it's often useful to group related information and functionality into a custom type.

Lesson 16: QuestionBot 2. Students expand on the QuestionBot app by building ChatBot, an app that displays the history of the conversation. They'll learn about the data source pattern, and build a simple data source object to provide information on Message objects to display in the message list view. Students practice appending to an array to store messages on the data source object to maintain a history of the conversation.

Lesson 17: Actions and Outlets. Students will learn how to build user interfaces using Interface Builder, and tie user interface elements into code via Outlets and Actions. They'll practice creating Outlets to access properties of a user interface view, and Actions to respond to user interaction with buttons and other controls.

Lesson 18: Adaptive User Interfaces. Students will learn a repeatable process to create a user interface on the smallest iPhone device size that scales up to all iPhone device sizes and orientations. They'll learn about auto layout, the system for laying out constraints that set the location and size of user interface elements. And they'll use stack views, a special object designed to automatically set auto layout constraints based on simpler settings and a gridlike system. In the process, they build the SimpleCenter, ElementQuiz, and AnimalSounds apps.

Lesson 19: Enumerations and Switch. Enumerations, or enums, are a way to define a named list of options. Students will learn what enums are used for, how to define them, and common ways to work with them. They'll also learn to use the switch statement to conditionally run specific code based on any option that an enum defines.

Lesson 20: Final Project. Students will complete one or both final project options from scratch. The first option is a Rock/Paper/Scissors game. The second option is a Meme generator. Students will review a variety of concepts covered in the course, build the user interface, the model data, and the controller objects that make up the entire app.

Lesson 21: What's Next? Students explore a wide range of app development resources, from the Apple Developer home page to videos from the Apple Worldwide Developers Conference on the latest frameworks and tools for building apps for all Apple platforms.

#### **Requirements**

Students will need the following to complete the lessons in the guide:

- A Mac running macOS Sierra or El Capitan
- [Xcode 8](https://itunes.apple.com/ca/app/xcode/id497799835?mt=12)
- Project files for the course, which are available via a download link in the book

# Curriculum Alignment

Here is the alignment of the lessons of Intro to App Dev with Swift to the British Columbia Computer Programming grades 11 and 12 standards.

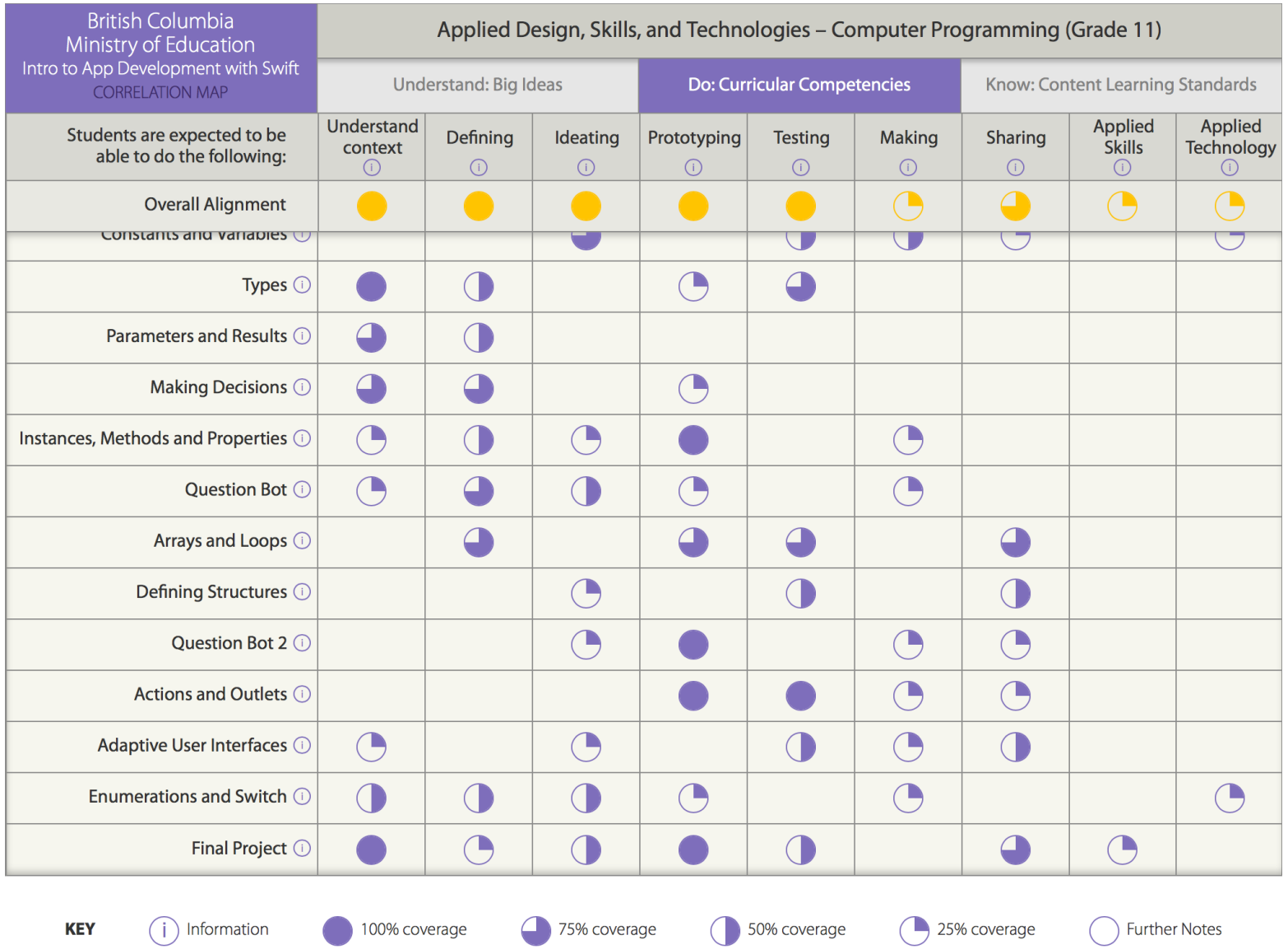

# Curriculum Alignment

Here is the alignment of the lessons of Intro to App Dev with Swift to the British Columbia Computer Programming grades 11 and 12 standards.

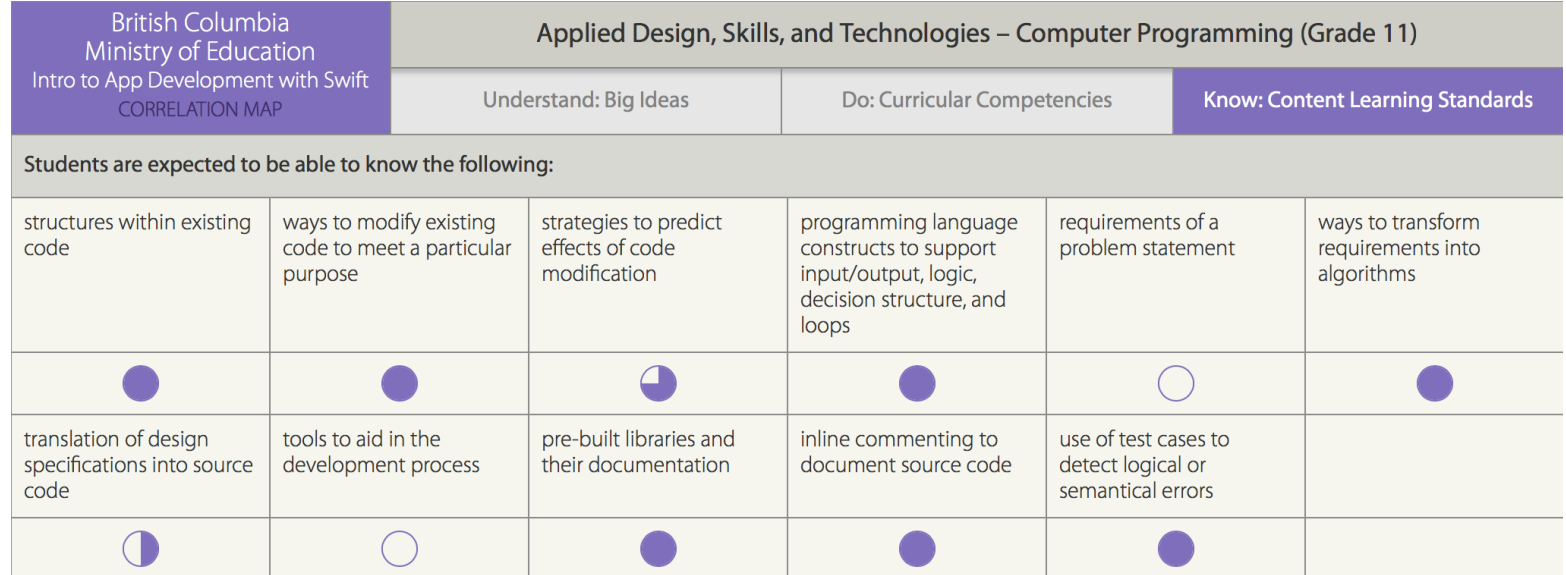

100% coverage

75% coverage

50% coverage

25% coverage

# Curriculum Alignment

Here is the preliminary alignment of Intro to App Development with Swift with the Computer Science Teachers Association (CSTA) Interim Computer Science Standards for Level 3A. Once the new standards are finalized, the guide will undergo CSTA's formal crosswalk review. The alignment covers the algorithms and programming concepts within the Computer Science Interim 2016 CSTA K–12 Standards.

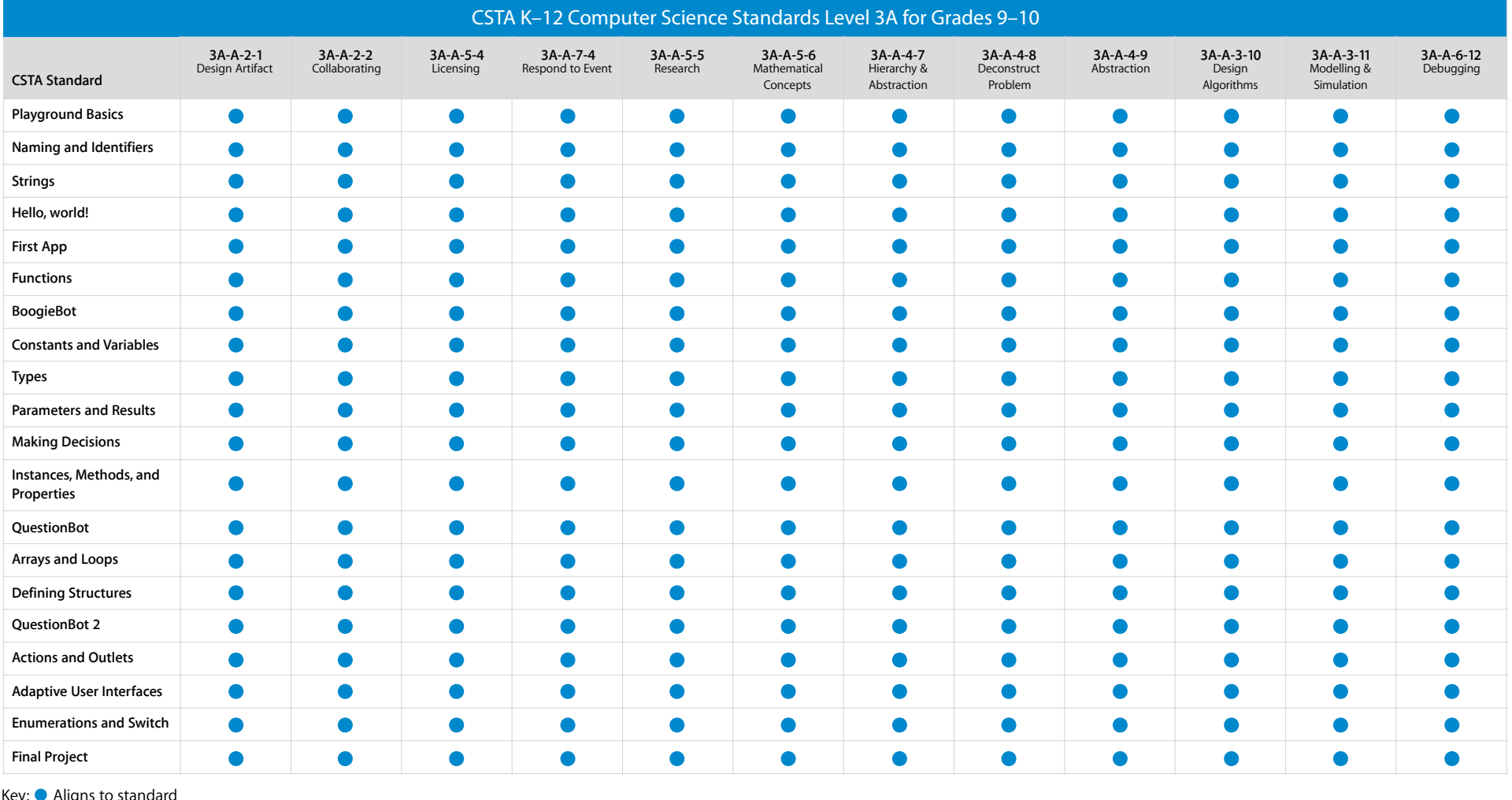

Key:  $\bullet$  Aligns to standard

### Additional Information

#### Download the Swift Playgrounds resources

- [Learn to Code 1 & 2: Teacher Guide](https://itunes.apple.com/ca/book/swift-playgrounds-learn-to-code-1-2/id1118578018?mt=11)
- [Learn to Code 3: Teacher Guide](https://itunes.apple.com/ca/book/swift-playgrounds-learn-to-code-3/id1173709121?mt=11)
- [Swift Playgrounds app](https://itunes.apple.com/ca/app/swift-playgrounds/id908519492?mt=8)

#### Download the Intro App Development with Swift guides

- [Intro to App Development with Swift: Student Guide](https://itunes.apple.com/ca/book/app-development-with-swift/id1118575552?mt=11)
- [Intro to App Development with Swift: Teacher Guide](https://itunes.apple.com/ca/book/app-development-with-swift/id1118577558?mt=11)

#### Additional resources

- Learn more about the [Everyone Can Code](http://www.apple.com/ca/education/everyone-can-code/) program.
- Learn more about [Swift](http://www.apple.com/ca/swift/).
- Learn more about [Xcode](https://itunes.apple.com/ca/app/xcode/id497799835?mt=12).
- Connect with other educators in the [Apple Developer Forums](https://forums.developer.apple.com/welcome).

Features are subject to change. Some features may not be available in all regions or all languages.

to its use. February 2017 2017 2017 2017 2017 2017 2018 2017 2018 2019 2019 2019 2019 2019 2019 2017 2018 2019 © 2017 Apple Inc. All rights reserved. Apple, the Apple logo, Mac., and Xcode are trademarks of Apple Inc., registered in the U.S. and other countries. iPad mini and Swift are trademarks of Apple Inc. App Store and Genius and other countries. Other product and company names mentioned herein may be trademarks of their respective companies. Product specifications are subject to change without notice. This material is provided for information to its use. February 2017